## **Using Puppet Warp to create fun headlines for Yearbook Avenue's Page Designer**

**We get a lot of requests for ways to create crazy and cool head lines in Photoshop that can then be saved and used in Yearbook Avenue's Page Designer. Here's a new one we just learned about—headlines made with Photoshop's Puppet Warp.**

 We could have built our own styles, but that would have taken more ex pertise than either of us had and a lot of time for trial and error. Instead, we did this:

- Step 1: Open a new file in Photoshop. Make the background transpar ent or use a photo like we did. Create the type you want. Make it as close to the final size you need but don't sweat it because you can enlarge or reduce it later. (Figure A)
- Step 2: Right-click the Type layer in the Layers panel and choose Convert to Smart Object. This will leave your text editable. (Figure B)
- Step 3: Choose Edit>Puppet Warp. Your cursor will look like a push pin. Click once at the top of each letter and once at the bot tom. In some letters, you might click twice (for instance, the A in "baseball"). I clicked once at the top and once at the bottom of each leg of the A.
- Step 4: Each time you click, Photoshop will create an anchor point. (Figure C)
- Step 5: After you have added at least two anchor points to each letter, you can grab any anchor point and pull it to tilt it individually or pull it out of shape. (Figure D)
- Step 6: Here's the best part: you can still change many of the attributes of the type because it's a Smart Object. Just double-click on the Smart Object Icon in the Layers panel (Figure E) and it will open in a new file. Make and save changes in that file, and the changes will be reflected in the Puppet Warp file. (Figure F)
- Step 7: If you only typed a headline with a transparent background, save a copy of the file as a PNG to preserve the transparency (so it could be placed on a background, for instance) and upload it to Yearbook Avenue. If it has a photo in the back ground, like ours, just save it as a JPEG.

Try not to get too crazy with Puppet Warp, but it can be a fun way to create some very cool headlines.

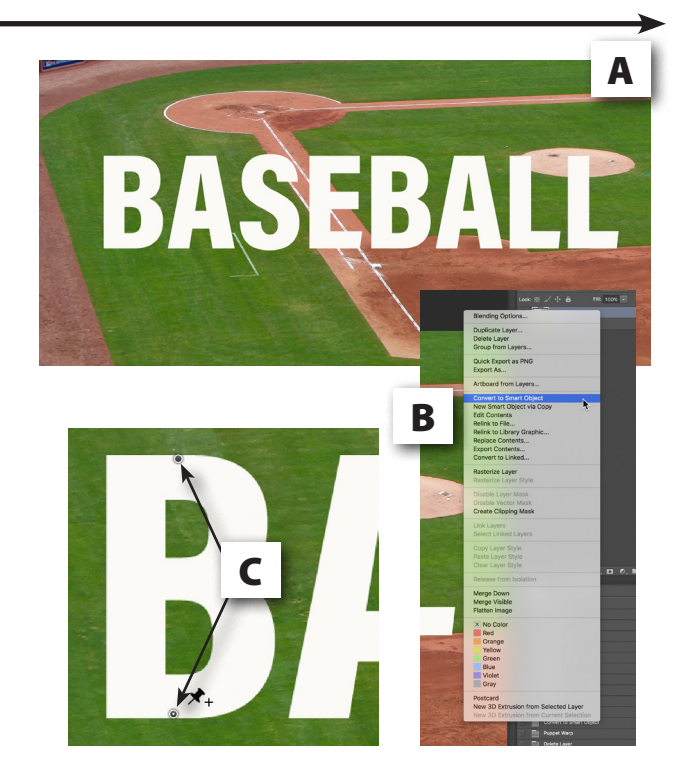

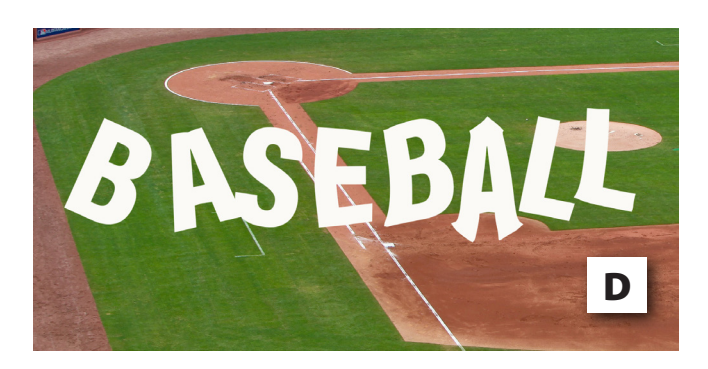

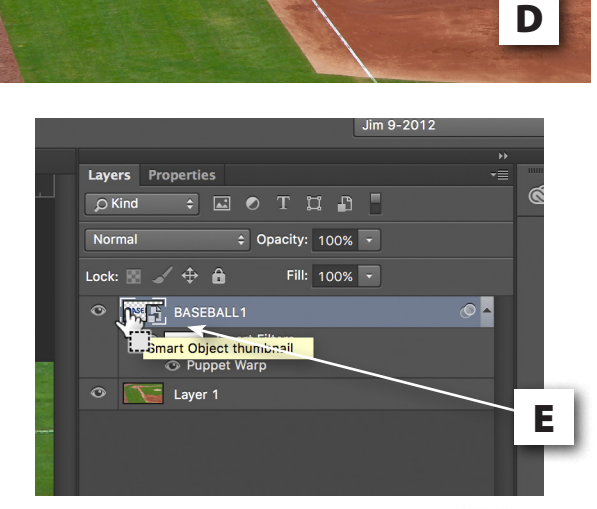

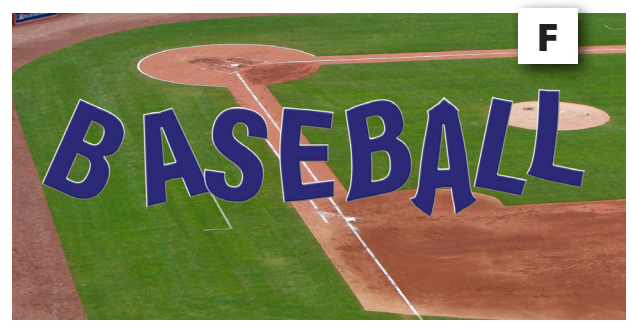